TALLINNA TEHNIKAÜLIKOOL Infotehnoloogia teaduskond Informaatikainstituut

IDU40LT

Gregor Uusväli 135085

# **Toitlusus ja majutus ettevõtte Hostel Caravani paindliku veebilehe arendamine [www.caravan.ee](http://www.caravan.ee/) näitel**

Bakalaureusetöö

Juhendaja: Enn Õunapuu PhD Dotesnt

## **Autorideklaratsioon**

Kinnitan, et olen koostanud antud lõputöö iseseisvalt ning seda ei ole kellegi teise poolt varem kaitsmisele esitatud. Kõik töö koostamisel kasutatud teiste autorite tööd, olulised seisukohad, kirjandusallikatest ja mujalt pärinevad andmed on töös viidatud.

Autor: Gregor Uusväli

23.05.2016

### **Annotatsioon**

Bakalaureusetöö eesmärgiks on luua toitlustus ja majutus ettevõttele Hostel Caravan uus veebilehekülg, mis muudaks lehekülje haldamise lihtsamaks ja klientide jaoks kasutamise mugavamaks ning välimuse esteetilisemaks.

Lõputöö esimeses pooles on kirjutatud uue veebilehe vajadusest, mis on paindlik veebidisain, kuidas arendada veebilehte lähtudes paindliku veebidisaini praktikatest ja veebilehe nõuetest. Lisaks on lähtudes nendest kriteeriumitest põhjendatult valitud sobib arendusplatvorm. Töö teises pooles on kirjutatud alternatiivsete platvormide kasutamise võimalustest ja lähtudes arendusplatvormi valikust kirjutatud veebilehe disaini struktuurist ja veebilehe arendusest

Tulemusena on valminud uus veebileht, mis järgib tänapäeva veebidisaini häid tavasi ja muudab veebilehe kasutamise nii kliendi kui ka administraatori jaoks mugavamaks.

Lõputöö on kirjutatud eesti keeles ning sisaldab teksti 30 leheküljel, 4 peatükki, 6 joonist, 1 tabelit.

#### **Abstract**

# **Catering and accommodation establishment Hostel Caravan's responsive website development by example of**

#### **www.caravan.ee**

The aim of the bachelor's thesis is to create a new responsive website for a catering and accommodation establishment Hostel Caravan and in doing so gain a better understanding of CDM systems. The authors aim is to create a website which would make the management and maintenance of the site easier and for a more comfortable and pleasurable experience for the clients.

The first part of the thesis tackles the need for a new website, the development practises of responsive web design, what is responsive web design and the functional and nonfunctional requirements of the website. In addition, based on those criteria, the author chooses a suitable development platform. In the second half of the thesis, the author gives his opinion on alternative development platforms and explains based on the choice of the development platform the design structure of the website. The information needed for the development of the website is gathered using action research, which is form of learing by doing approach.

As a result of the thesis a new website is created, which follows todays good web design principles and makes for a more pleasant experience for clients as well as for the administrator. The finished website will be more manageable and will make adding new functionalities in the future much easier.

The thesis is in Estonian and contains 30 pages of text, 4 chapters, 6 figures, 1 tables.

# **Lühendite ja mõistete sõnastik**

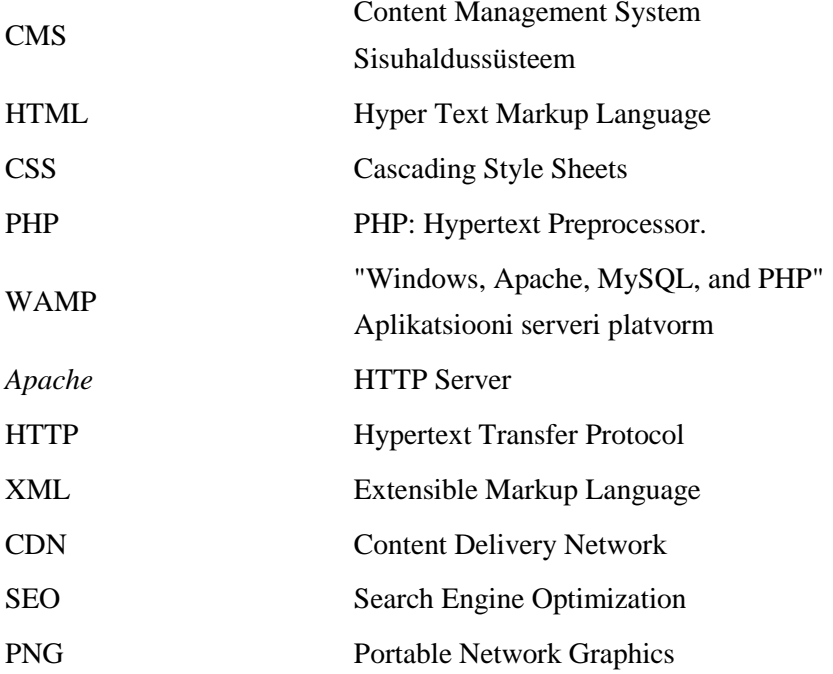

# **Sisukord**

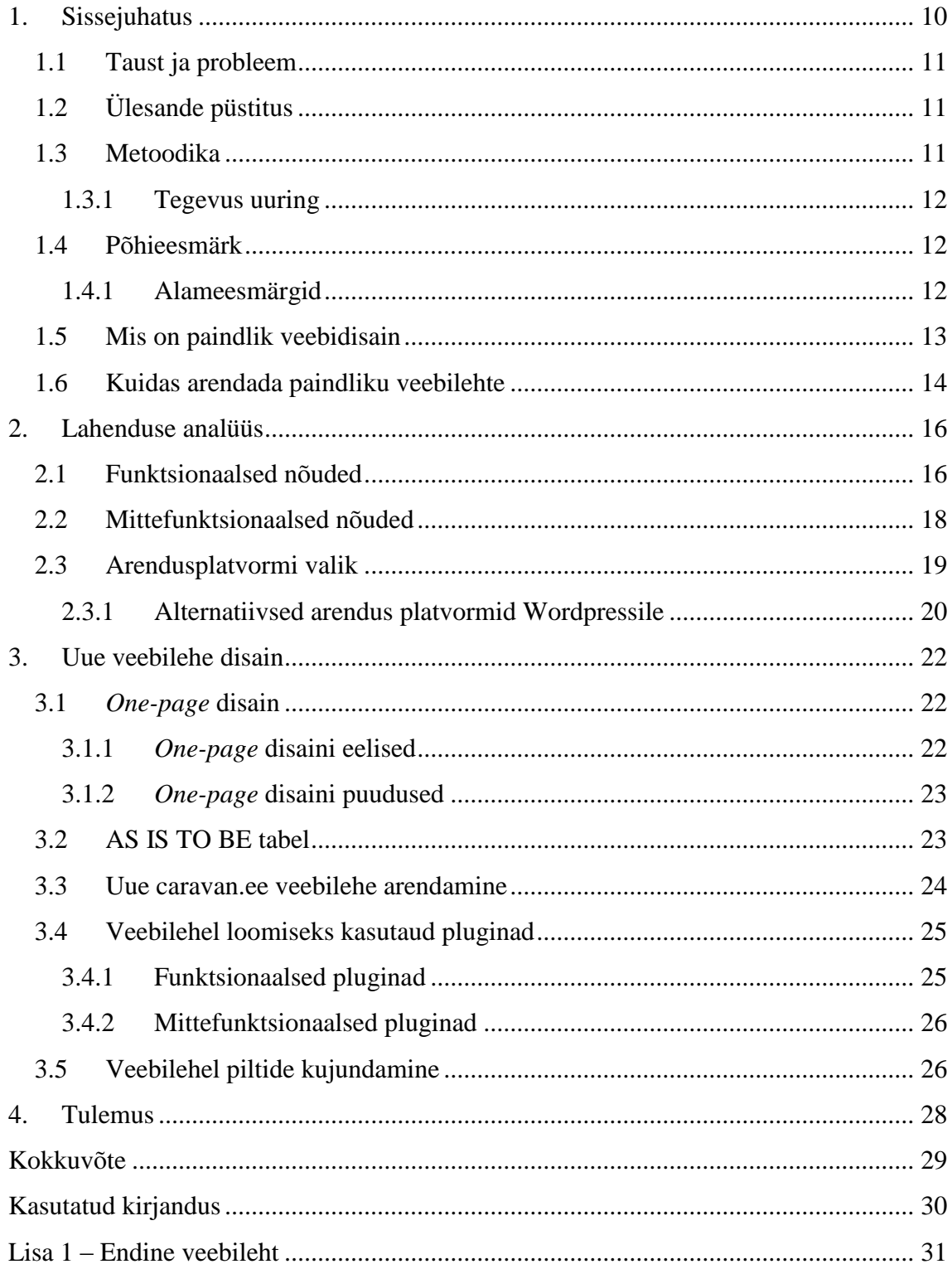

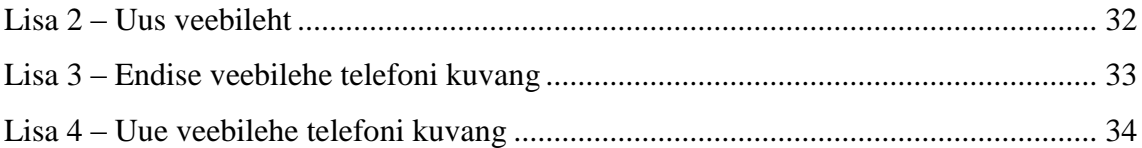

# **Jooniste loetelu**

Joonis 1. Action research

Joonis 2. Fluid grid

Joonis 3. Funktsionaalsed nõuded

Joonis 4. CDMi turu näitajad

Joonis 5. Näite pildid

Joonis 6. Logo pildid

# **Tabelite loetelu**

Tabel 1. AS IS TO BE tabel

### <span id="page-9-0"></span>**1. Sissejuhatus**

Bakalaureusetöö teemaks valisin teema, mis rakendaks autori teadmisi infotehnoloogiast ja oskusi analüütikuna, kui ka aitaks parandada ettevõtte Hostel Caravani praeguseks aegunud veebilehte [www.caravan.ee.](http://www.caravan.ee/) Antud veebileht on nii disainilt, kui ka kasutuselt väga piiratud, kuna veebileht pole suuresti muutunud aastast 2003, kui internet polnud Eestis täielikult veel levinud. Tänaseks on aga internet levinud pea kõikjale ja pidevalt kuuleme, kuidas Eestit peetakse infotehnoloogias üheks juhtivaks riigiks. Sellest tulenevalt on veebileht, kui viistkaart ettevõttele ja praegune leht ei jäta internetiajastus professionaalset muljet ning vajab uuendust. Veebileht, aga ei piirdu ainult arvuti brauseriga tänapäeval, vaid on liikunud nii telefonidele, kui ka tahvelarvutitele. Selletõttu peab olema kaasaegne veebileht ka adapteeruv vastavalt seadmele, milles seda kuvatakse.

Antud töös analüüsib autor vastavalt veebilehe otstarbele nõudeid ja ülesandeid, mida peab veebileht täitma ning vastavalt sellele on valitud arendusplatvormi. Seejärel lähtudes seatud nõuetes disainitakse veebileht, mis järgiks kaasaegseid veebi arenduse heade praktikate eeskirju ning tulemusena valmib uus veebileht, mis täidab talle ettenähtud nõuded. Alati tuleb silmas pidada kasutajat, kes seda lehte hakkab kasutama ning, et tegemist on väike ettevõttega, mis tegeleb majutuse ja toitlustusega.

#### <span id="page-10-0"></span>**1.1 Taust ja probleem**

Veebilehe peamine eesmärk on anda seda külastavale kasutajale vajalik informatsioon võimalikult mugavalt. Seda eesmärki peab lehekülg täitma hoolimata platvormist, kus teda kuvatakse ning vastavalt platvormile adapteeruma. Tänapäeval on neid platvorme tohutult palju ning vanamoelised veebilehed, mis olid disainitud ainult arvuti monitorist kuvamiseks ei võimalda pakkuda kasutajale mugavat kogemust teistel interneti seadmetel. Just selline probleem ilmnes praeguse Hostel Caravani veebilehega, millega pole võimalik telefonil välja lugeda kirja, kuna see ei ole kunagi disainitud säärase platvormi jaoks. Lisaks sellele on praeguse lehekülje kujundus esteetilisest vaatenurgast aegunud ning lehekülje haldamine väga piiratud.

#### <span id="page-10-1"></span>**1.2 Ülesande püstitus**

Bakalaureusetöö töö eesmärgiks on arendada paindlik veebileht ettevõttele Hostel Caravan ning arenduse põhjal analüüsida erinevaid paindliku veebidisaini võimalusi. Arenduse käigus tuleb paika panna nõuded arendatavale süsteemile ja põhjendatult valida parim platvorm, mis võimaldab luua kõige effektiivsemalt neid nõudeid rahuldav veebileht. Veebilehe arenduse teostamine toimub lähtudes ettevõtte soovidest ja vajadustest. Lõpp tulemuseks valmib paindlik veebileht [www.caravan.ee.](http://www.caravan.ee/)

#### <span id="page-10-2"></span>**1.3 Metoodika**

Arendatava veebilehe projekti esimene ülesanne on panna paika nõuded antud süsteemile ning vastavalt nendest nõuetest põhjendatult valida sobilik arendusplatvorm. Seejärel tuleb valitud arendusplatvormil teostada süsteemi nõuetele vastav veebileht, mis järgib paindliku veebidisaini eesmärke, ehk veebileht on kuvatav erinevate suurustega ekraanidel. Samas peab veebileht ka täitma oma funktsioone vastavalt seadme kasutus eripäradele. Arenduse jaoks kasutatava teabe kogumine toimub vastavalt *Action Research* (tegevus uuring) uuringut kasutades, milles on juttu järgnevas alampeatükis.

#### <span id="page-11-0"></span>**1.3.1 Tegevus uuring**

Tegevus uuring *(Action Research)* on teabe ja informatsiooni hankimise viis, milles tegeletakse teatud kindla probleemi lahenduse leidmisega ning saadud lahenduse rakendamisega. Kui lahendusega ei olda rahul proovitakse muud lahendust, kuni leitakse sobilik lahendus, millega ollakse rahul. Lihtsalt öeldes on tegemist tegevusega, mida tehes õpitakse. ("*Learning by doing*")

Peamiselt kasutatakse *Action Research*i reaalelu situatsioonides, kus olukorrad on pidevalt muutumas nagu veebiarenduses. Selle peamiseks eeliseks on see, et ta annab parema arusaamise käsitletavast probleemist ning läbi selle parema lahenduse. [1]

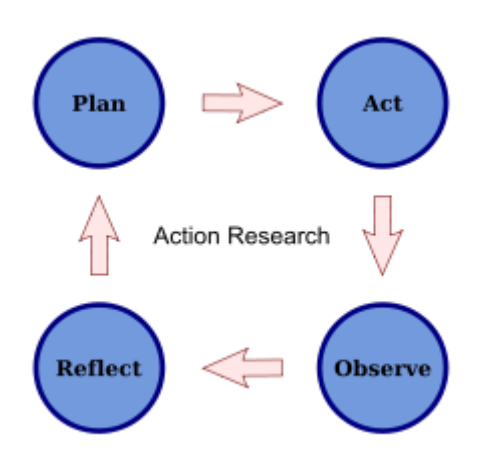

Joonis 1. Action research

#### <span id="page-11-1"></span>**1.4 Põhieesmärk**

Antud bakalaureusetöö põhieesmärgiks on luua paindlik veebileht ettevõttele Hostel Caravan, mis muudaks veebilehe kasutamise mugavamaks ja visuaalselt esteetilisemaks. Selle eesmärgi tulemusena tõuseb loodetavasti kliendi hinnang ettevõttest ning see aitab suurendada ettevõtte klientuuri, mis omakord suurendab tulu. Lisaks uurida ja analüüsida erinevaid paindliku veebilehe arendamise võimalusi.

#### <span id="page-11-2"></span>**1.4.1 Alameesmärgid**

Selleks, et rahuldada põhieesmärki tuleb see jagada väiksemateks alameesmärkideks, kus toodud alameesmärkide kogu annab soovitud tulemuse.

Alameesmärgid:

- 1. Nõuete väljatöötamine Selleks, et arendada veebileht, millega tellija jääb rahule on kõigepealt vaja paika panna koos mainitud tellijaga see, mida leht peab tegema ja kuidas. Heade nõuete olemasolu aitab piiritleda veebilehe skoopi ning läbi selle kiiremini sobiva lahenduseni jõuda.
- 2. Arendusplatvormi valik Pindliku veebilehe loomiseks on väga palju erinevaid võimalusi ning igal võimalikul platvormil on omad eelised ja puudused. Vale arendusplatvormi valik võib põhjustada kogu arenduse seiskumise või halvemal juhul sundida arendust otsast peale alustama.
- 3. Veebilehe disaini kujundamine Hea disaini aluseks on see, et veebilehe külastajale kuvatakse ainult informatsiooni, mis on vajalik talle ja kõik üleliigne kärbitaks, kuna see muudab kasutaja kogemust ainult tülikamaks. Lisaks tuleb silmas pidada, kui palju on informatsiooni ja mis on kõige parem viis seda esitada.
- 4. Paindlikus Veebileht peab vastavalt seadmele, kus veebilehte kuvatakse adapteeruma selle seadme ekraani suurusega, et veebileht näeks esteetiliselt hea välja alati. Lehekülg peab seda tegema automaatselt ja reaalajas nt kui telefonil pööratakse seade *portrait mode*ilt *landscape mode*i.
- 5. Erinevad paindliku veebilehe arendus meetodid Lähtudes autori valikust, mida kasutatakse [www.caravan.ee](http://www.caravan.ee/) paindliku veebilehe loomiseks võrdleb autor selle platvormi eeliseid ja puuduseid teiste alternatiivsete valikute vahel. Võrdluses lähtutakse kasutus mugavusest, õpitavusest ja palju võimalusi pakutakse, et oma visioon täita.

#### <span id="page-12-0"></span>**1.5 Mis on paindlik veebidisain**

Enne paindliku veebidisaini loomist oli veebilehtedest vaja luua mitu verisooni, et toetada spetsiifilist platvormi. Iga platvormi jaoks oli eraldi veebileht, mis sobitati selle seadme ekraani ja kuvamis võimalustega. Samas tuli turule pidevalt uusi interneti seadmeid nagu tahvel arvutid ja erinevate ekraani suurustega nutitelefonid, mis muutis iga platvormi jaoks eraldi veebilehe arendamise väga kulukaks ja koormavaks

protsessiks. Lahenduseks oli paindlik veebidisain, mis võimaldab meil luua ühe veebilehe, mis sobib kenasti kõigile platvormidele, selle asemel, et hallata mitmeid veebilehti erinevatel seadmetel.

Paindlik veebidisain loodi aastal 2010 USA veebi arendaja Ethan Marcotte poolt, kes defineeris selle eelnevalt mainitud kolme elemendiga.

Paindlik veebidisain on lähenemisviis veebidisainile, mille eesmärgiks on luua veebilehti, mis annavad optimaalse vaate kõikidel seadmetel, kus veebilehte kuvatakse. Olenevalt seadmest tuleb sisu kuvada erinevalt, kuna erinevatel seadmetele on erinevad ekraanisuurused. Idee seisneb paindlikes ja sujuvates asetustes, mis adapteeruvad peaaegu igale ekraanile. Paindliku veebidisain loodi aastal 2010 USA veebi arendaja Ethan Marcotte poolt, kes defineeris selle kolme elemendiga. [2]

Kolm tehnilist võtme elementi mis on paindliku veebidisaini keskmes:

- CSS3 (*media queries*)
- Paindlik *grid*-põhine asetus, mis kasutab *relative sizing*ut
- Paindlikud pildid ja meedia

#### <span id="page-13-0"></span>**1.6 Kuidas arendada paindliku veebilehte**

Praegu aastaks 2016 on olemas palju alternatiivseid võimalusi, kuidas luua paindliku veebilehel, nullist alustamisele. Kui alustatakse nullist paindliku veebilehe arendamist siis tuleb olla ettevaatlik, kui kirjutatakse CSSi pikslitega, kuna üks piksel on kindel suurus ja erinevatel ekraanidel kujutatakse selle tõttu pilti või teksti vales suuruses. Selle lahenduseks on vaja määrata kindlaks, veebilehe asetuse laius, mis on tihti 960 pikslit ning see oleks veebilehe piirava alal suurus (*container*). Kui me tahame nüüd lisada mõnda elementi lehele, siis me peame selle piksli suuruse jagama veebilehe ala suurusega ja korrutama selle 100. Selle tulemusena saame me protsentuaalse väärtutse, mis me paneme algsele elemendile.

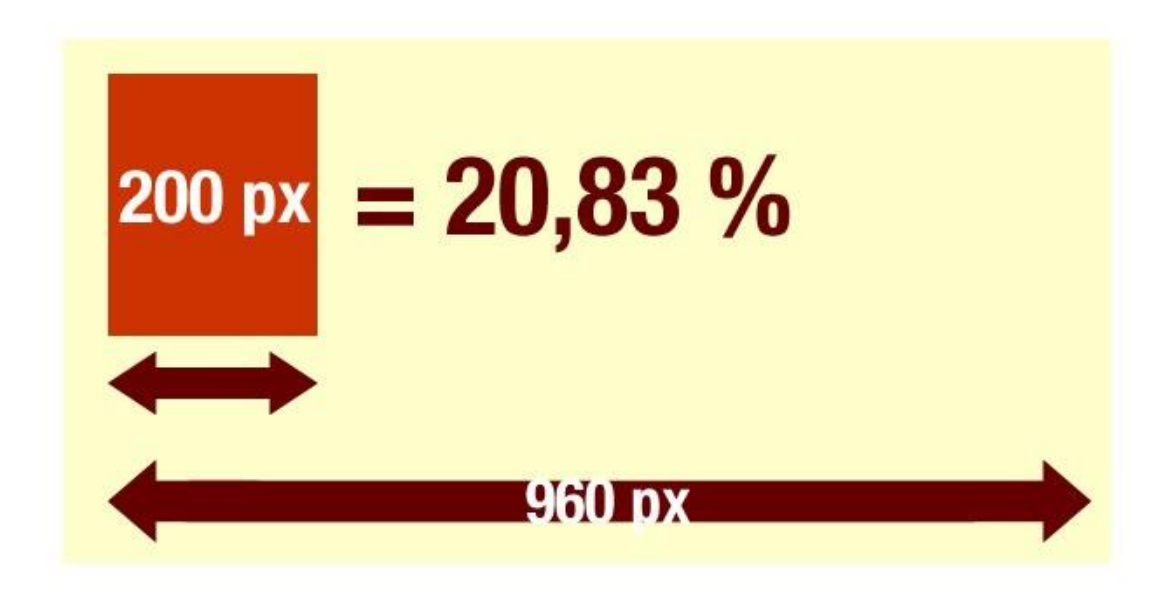

Joonis 2. Fluid grid

Paindliku disaini teine pool on CSS3e meeida päringud (*media queries*), mis võimaldavad koguda informatsiooni veebilehte külastaja kuvamis võimaluste kohta. Peamine päring, mida selleks kasutatakse on min-width ehk minimaalne laius, mis võimaldab seadistada spetsiifilisi CSS stiile, kui lehitseja laius langeb teatud suurusele.

#### @media screen and (min-width: 480px) {

Kasutades selliseid päringuid saab liikuda suuremate ja optimaalsemate ekraani suuruste poole, aga selleks peab nende suuruste jaoks päringud ka olema.

Eelnevalt mainitu kehtib nullist alustamise puhul ning on ainult baas nõuded, et luua paindlik veebileht. Kasutades raamistikke või CMSe ei pea selle pärast muretsema, kuna enamus ajast on nad automaatselt paindlikud. [3]

### <span id="page-15-0"></span>**2. Lahenduse analüüs**

# **uc Funktsionaalsed nõuded Toitude v aatamine v**<br>**Majutuse**<br>vaatamine **Majutuse Asukoha v aatamine Kontakt**<br>formatsioo<br>v aatamine **Kontakt informatsiooni Menüü v aatamine Subjekt** Δ **Veebilehe inglise keelseks muutmine Veebilehe v ene keelseks muutmine Peetri Pizza info v aatamine Menüü muutmine Klient Administraator**

### <span id="page-15-1"></span>**2.1 Funktsionaalsed nõuded**

Joonis 3. Funktsionaalsed nõuded

**Kasutusjuht**: Toitude vaatamine **Kasutusjuhu ID**: F1 **Tegutseja**: Subjekt **Eeltingimused**: Subjekt on pealehel **Järeltingimused**: Subjektile kuvatakse toitlust informatsiooni **Põhistsenaarium**: Subjekt valib lehekülje päisest "Toidud"

**Kasutusjuht**: Majutuse vaatamine **Kasutusjuhu ID**: F2 **Tegutseja**: Subjekt **Eeltingimused**: Subjekt on pealehel **Järeltingimused**: Subjektile kuvatakse majutus informatsiooni **Põhistsenaarium**: Subjekt valib lehekülje päisest "Majutus"

**Kasutusjuht**: Asukoha vaatamine **Kasutusjuhu ID**: F3 **Tegutseja**: Subjekt **Eeltingimused**: Subjekt on pealehel **Järeltingimused**: Subjektile kuvatakse Hostel Caravani asukohta **Põhistsenaarium**: Subjekt valib lehekülje päisest "Asukoht"

**Kasutusjuht**: Kontakt informatsiooni vaatamine **Kasutusjuhu ID**: F4 **Tegutseja**: Subjekt **Eeltingimused**: Subjekt on pealehel **Järeltingimused**: Subjekt näeb Hostel Caravani kontakt informatsiooni **Põhistsenaarium**: Subjekt kerib lehekülje jalatsile

**Kasutusjuht**: Menüü vaatamine **Kasutusjuhu ID**: F5 **Tegutseja**: Subjekt **Eeltingimused**: Subjekt on pealehel **Järeltingimused**: Subjektile kuvatakse menüüd **Põhistsenaarium**: Subjekt valib lehekülje päises "Menüü"

**Kasutusjuht**: Veebilehe inglise keelseks muutmine **Kasutusjuhu ID**: F6 **Tegutseja**: Subjekt **Eeltingimused**: Subjekt on pealehel **Järeltingimused**: Lehekülge kuvatakse inglise keeles **Põhistsenaarium**: Subjekt kerib lehekülje jalatsile ja vajutab USA lipule

**Kasutusjuht**: Veebilehe vene keelseks muutmine **Kasutusjuhu ID**: F7 **Tegutseja**: Subjekt **Eeltingimused**: Subjekt on pealehel **Järeltingimused**: Lehekülge kuvatakse vene keeles **Põhistsenaarium**: Subjekt kerib lehekülje jalatsile ja vajutab Venemaa lipule

**Kasutusjuht**: Peetri Pizza info vaatamine **Kasutusjuhu ID**: F8 **Tegutseja**: Subjekt **Eeltingimused**: Subjekt on pealehel **Järeltingimused**: Subjektile kuvatakse Peetri Pizza menüüd **Põhistsenaarium**: Subjekt valib toitude alt "Peetri Pizza menüü"

**Kasutusjuht**: Menüü muutmine **Kasutusjuhu ID**: F9 **Tegutseja**: Administraator **Eeltingimused**: Administraator on sisse logitud ja asub pealehel **Järeltingimused**: Menüü on muudetud

**Põhistsenaarium**: Administraator valib päisest "Menüü" ja kerib menüü alla, kus ta vajutab ["\[vajuta siia, et muuta menüüd\]"](http://caravan.ee/wp-admin/post.php?post=356&action=edit). Seejärel viiakse administraator toidu menüü lehele, kus ta saab muuta menüü sisu. Et salvestada muudatused peab ta vajutama "Update" nupule.

#### <span id="page-17-0"></span>**2.2 Mittefunktsionaalsed nõuded**

**MF1** – Kasutuse lihtsus

Süsteemi kasutamine peab olema tavakasutaja jaoks lihtne ja arusaadav. Kasutajale ei tohi kuvada üleliigset ja ebavajaliku informatsiooni, mis võib segadust tekitada.

**MF2** – Juurdepääsetavus

Süsteem peab olema juurdepääsetav kõikide kasutajate poolt. Süsteem peab olema juurdepääsetav administraatori poolt läbi süsteemi kasutajanime ja parooli.

**MF3** – Töövõime

Süsteemi reaktsiooniaeg peab olema alla 5 sekundi. Süsteem peab töötama 50 samaaegse kasutajaga.

**MF4** – Usaldusväärsus

Süsteem peab toimima vastavalt sellele, kuidas see algselt planeeriti. Süsteem peab olema vastupidav tõrgetele.

**MF5** – Kättesaadavus

Süsteem peab olema kättesaadav 99% ajast.

**MF6** – Paindlikus

Võimalus arendada komponentide konsolideerimisega tulevasi teenuseid. Võimalus muuta süsteemi käitumist kasutaja, kasutusaja või muude parameetrite alusel.

**MF7** – Turvalisus

Süsteem eristab rolle, mida erinevad kasutajad teostavad ning juurdepääsutasemed, mida süsteem igale rollile annab.

#### **MF8** – Stabiilsus

Stabiilsus on võime vigade ja piiripealsete tingimustega süsteemi töö ajal toime tulla.

**MF9** – Porditavus

Porditavus on võime liigutada komponente ühest keskkonnast teise. Porditavuse nõuded peaks kirjeldama vastavalt süsteemile või komponentidele, mis peavad töötama erinevas keskkonnas, operatsioonisüsteemides, platvormidel jne. [4]

#### <span id="page-18-0"></span>**2.3 Arendusplatvormi valik**

Arendusplatvormi valiku tegemisel toetus autor eelnevalt mainitud *Action Research* protsessile, millega sai proovitud kolme erinevat arendusplatvormi. Esimese prototüüp veebilehe koostamiseks kasutas autor wordpress.com-i, mis on *hosted* CMS. Kuna lehekülje caravan.ee domeen oli juba registreeritud Zone Media OÜs siis ei saanud selle platvormiga edasi minna, sest see ei oleks võimaldanud kasutada antud domeeni.

Järgmisena katsetas autor Bootstrapi, millega sai ka kiiresti valmis prototüüp veebileht, aga kuna tegemist on raamistikuga nõuab selle kasutamine rohkem teadmisi kodeerimise kohta ning veebilehe haldamine on tunduvalt keerukam.

Viimaseks ja lõplikuks valikuks osutus WordPress.org, mis on *self-hosted* CMS. CMS-i suureks eeliseks raamistiku puhul on kiire õpitavus ja suhteliselt lihtne kasutatavus, kuna raamistiku puhul antakse kasutajale valmis tehtud klassid ja dokumentatsioon kuidas neid kasutada, kuid lehekülje peab siiski kasutaja ise kokku panema ja vähese kogemusega võib see osutuda keeruliseks ning aega nõudvaks.

Wordpressi suureks eeliseks kujunes informatsiooni kättesaadavus, kuna WordPressi andmetel kasutavad seda ligi 25% kõikidest maailma veebilehtedest. Sellest tulenevalt on WordPressil kujuneneud tohutult suur tugi kogukond ning väga palju tasuta valmis teemasid(*theme*) ja pluginaid.

#### <span id="page-19-0"></span>**2.3.1 Alternatiivsed arendus platvormid Wordpressile**

WordPress on selgelt kõige populaarsem CMS platvorm üle maailma, kuna see on üks kõige kergemini õpitav süsteem, eriti veebi arendusega vähe kokkupuutunud inimeste jaoks. Sellegipoolest on WordPressil tohutult palju konkureerivaid platvorme, mis üritavad eristuda rõhudes spetsiifilisemate kasutaja vajaduste rahuldamisele. Paljud platvormid, mis üritavad muuta veebilehe loomist veelgi lihtsamaks kaotavad sellega võimekuse arvelt ning nad ei suuda pakkuda kasutajale piisaval palju vahendeid, et luua täpselt selline veebileht, nagu soovitakse. Sellised platvormid on nt Wix ja Squarespace, mida autor kaalus võimalike arendus platvormidena, kuid nende kasutus on tohutult limiteeritud, kuna nad ei luba kasutada pluginaid või lisa mooduleid. Selle asemel pakuvad nad vaid kõige minimaalsemat valmis teemade näol, mida saab kohandada.

Kõige populaarsemad WordPressi konkurendid on Joomla ja Drupal, mis on ennast kehtestanud WordPressi kõrval CMSi liidritena. Kõik kolm platvormi muudavad veebilehe arenduse kiiremaks ja lihtsamaks ning nad on kõik tasuta avatud lähtekoodiga.

WordPress on peamisel tuntud väiksemate veebilehtede ja blogide, kuid see ei tähenda, et sellega pole võimalik luua keerukaid veebilehti. Kuna WordPress on väga laialt levinud on tema eeliseks väga suur kommuun, kes jagavad infot ja aitavad lahendada probleeme. Lisaks on WordPressil kõige rohkem teemasid ja pluginaid, mis annab talle suure kohandatavuse.

Joomla on Drupali ja WordPressi vahepeal keerukuse poolest, kuna see pakkub paljusi samu ekstra valikuid mida Drupal. Peamiselt kasutatakse Joomlat sotsiaalvõrgustike ja e-poodide loomiseks. Teemade ja pluginate valiku poolest on Joomla siiski kõige nõrgem, kuna WordPress ja Drupal pakuvad kordades rohkem valikuid.

Drupal on teine kõige populaarsem CMSi praegu ning selgelt oma peamistest konkurentidest võimekam. Drupali võimekust peegeldab see, et ta kasutab vähem süsteemi ressursse ning lisaks Drupaliga loodud veebilehed tavaliselt laevad kiiremini. Drupali peamiseks puuduseks on tema kasutamine, kuna selle kasutamiseks on vaja teada erinevaid programeerimise keeli nagu nt: HTML, PHP, Javascript jt.

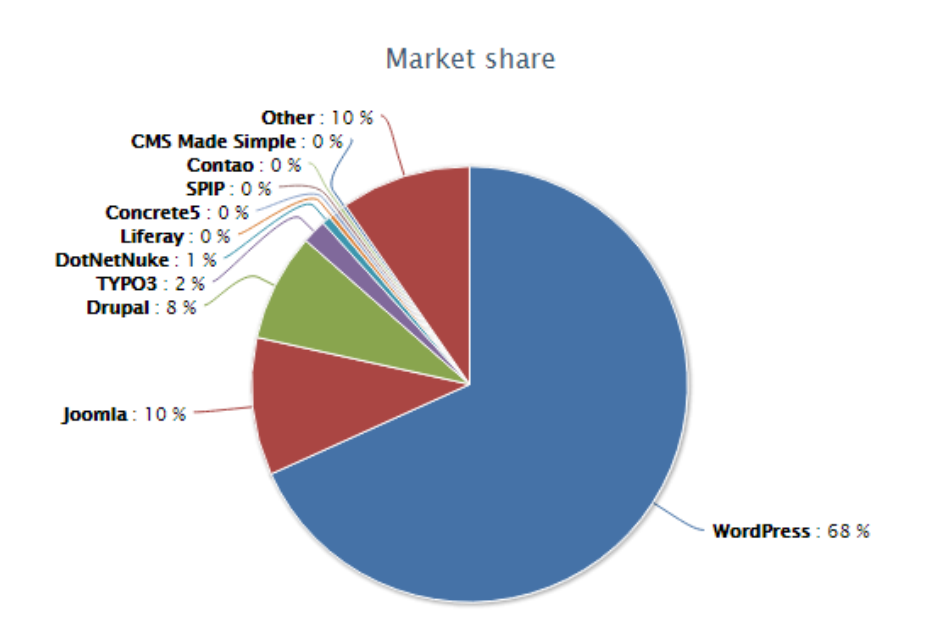

Joonis 4. CDMi turu näitajad [5]

#### <span id="page-21-0"></span>**3. Uue veebilehe disain**

Uue veebilehe planeerimisel otsustati kasutada viimastel aastale palju levinud *one-page* disaini, kuna informatsiooni, mida veebilehel kuvatakse on üsna vähe ja keerukama veebilehe loomisest ei oleks ettevõttel kasu. Efektiivne disain koosneb veebilehe ühtsusest, värvide valikust, piltide kvaliteedist ja lihtsusest.

#### <span id="page-21-1"></span>**3.1** *One-page* **disain**

*One-page* disain on viimaste aastate jooksul väga palju levinud, kuna see võimaldab luua elegantseid lehekülgi väga erinevate otstarvete jaoks, olgu see siis väikeettevõte koduleht, füüsilise isiku personaalne leht, reklaami kampaania veebileht jne. *One-page* disaini võlu peitub selle lihtsuses ning see on üks põhiline aspekt, mis määrab ära, kas selle disaini kasutamine on kasulik. Suuremahuliste veebilehtede jaoks, kus on palju infot või keerukaid *script*e võib see osutuda piiravaks ning ühe lehekülje täiskuhjamisega kaotatakse lehekülje kasutus mugavus.

#### <span id="page-21-2"></span>**3.1.1** *One-page* **disaini eelised**

1. Lihtsus – Lihtsust saab pidada *one-page* disaini puhul kahes mõttes eeliseks. Esiteks on see väga sobilik lihtsate veebilehtede loomiseks, millel pole palju informatsiooni ega funktsionaalsust, peale info edastamise. Kui ettevõttel on ainult üks toode või tegemist on väikeettevõtte veebilehega, nagu on tegemist Hostel Caravani puhul, siis piisab ainult ühest lehest ning see viib teise lihtsuse aspekti juurde, milleks on kasutamise lihtsus. Kasutaja jaoks on *one-page* disain lihtne, kuna kõik informatsioon, mida ta vajab on ühel lehel ja ta ei pea seda kusagilt otsima. Kasutaja peab ainult lehekülge alla ja üles kerima, mis on tänu puutetundlike nuti seadmete levikule muutunud kõigi jaoks loomupäraseks.

2. Nutiseadmete sõbralikkus – *One-page* disainiga lehti on väga kerge üle tuua nutiseadmetele, kuna nende disain jääb suuresti samaks. See, kui kenasti veebileht ühelt seadmelt teisele kandub, on paindlikkuse küsimus, aga enamus *one-page* malle on kohe paindlikud, olgu see kas WordPress, Bootstrap või mõni muu mall.

3. Hallatavus – Kuna seda disaini kasutades peab muretsema vaid ühe lähekülje pärast muutub hallatavus väga lihtsaks. Kui seda võrrelda mitme leheküljeliste veebilehtedega, siis peab vastutama selle eest, et kõik lehed funktsioneeriksid õigesti, see aga tähendab suuremat anomaaliate tekke võimalust.

### <span id="page-22-0"></span>**3.1.2** *One-page* **disaini puudused**

1. Mastaapsuse suurendamine – *One-page* disainiga lehtedele on keeruline lisa funktsionaalsusi tekitada, kuna see suurendab ühe lehe suurust, mis omakorda suurendab selle lehe laadimise aega ja teise jõudlus näitajaid. Lisaks muudab see lehekülje keerukamaks ja raskemini kasutatavaks lõpp kasutaja jaoks.

2. Otsingumootorite optimeerimine – Otsingumootorid indekseerivad html lehti ja kuna *one-page* lehtedel on vaid üks leht siis pole otsingumootoritel midagi muud indekseerida. See võib lükata veebilehe kohta otsingumootori jaoks alla, mis võib põhjustada vähem otsingu tulemusi veebilehele.

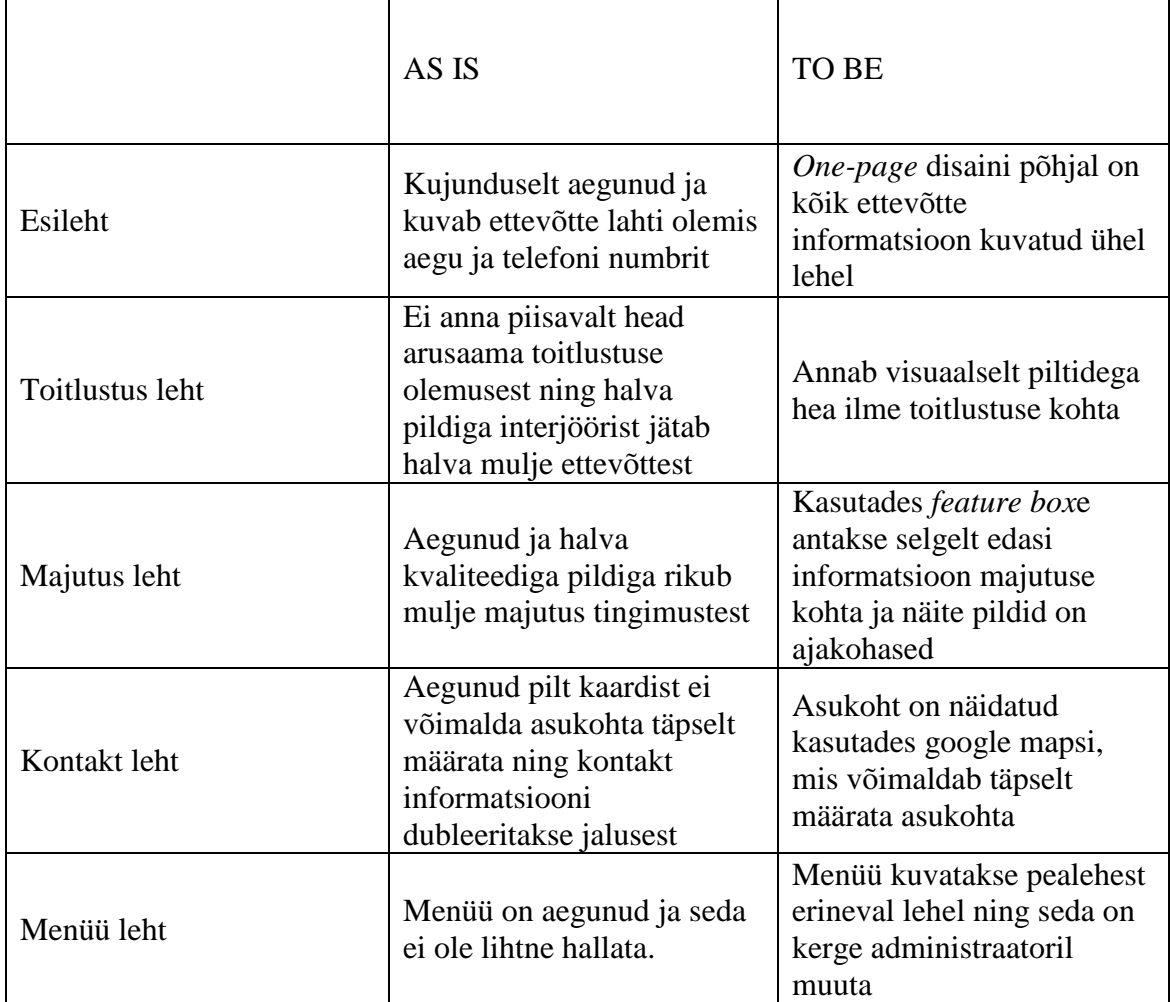

### <span id="page-22-1"></span>**3.2 AS IS TO BE tabel**

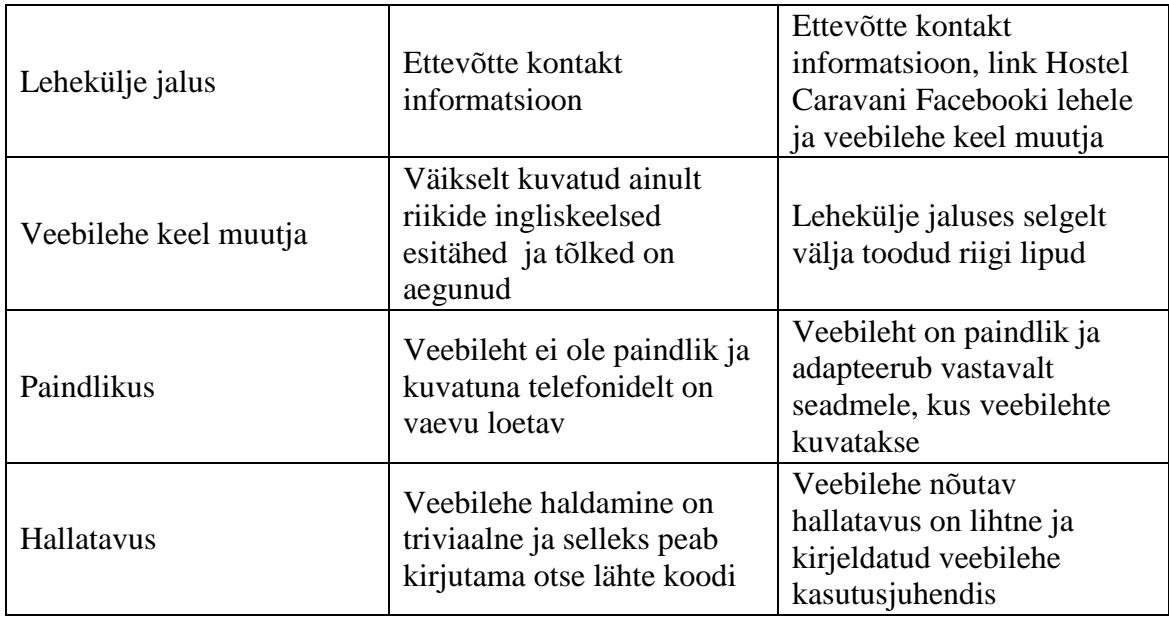

Tabel 1.

### <span id="page-23-0"></span>**3.3 Uue caravan.ee veebilehe arendamine**

Praegune Hostel Caravani veebileht on väga standardne, mis koosneb HTML failidest ja neid kujundavast CSS failist. Veebilehe disain on sammuti väga algeline ning see pole paindlik, mis tähendab, et kui seda kuvada telefonis, siis pole seda mugav lugeda.

Uue veebilehe kujundamisel valiti nagu üleval pool mainitud *one-page* disain, mida teostatakse kasutades Starter teemat. Tegemist on WordPressi teemade arendus ettevõtte Themeum tasuta teemaga, mis on koheselt responsive ja *one-page* disainiga. Teema on kujundatud nii, et saab luua lehekülgi, mida kuvatakse üks teise järel ühe pikka lehena või eraldi seisvate üksik lehtedena. Hostel Caravani lahenduseks otsustati luua avaleht, mis koosneb neljas lehest: Caravan, toidud, majutus ja asukoht. Caravani eesmärk on anda edasi uudiseid Hostel Caravanist ja luua veebilehe külastajale hubane *landing page*, kuna see on esimene asi mida kasutaja näeb. Peale seda järgnevad toitlustuse ja majutuse informatsioon ning viimasena Hostel Caravani asukoht. Lehekülje kõige all on jalats, kus on ettevõtte kontakt informatsioon ja veebilehe keele vahetaja. Toidu menüüd näitav leht otsustati luua eraldi seisva lehena, kuna toidu menüü on küllaltki pikk ning rikuks lehekülje puhta ilme. Kõigi viie lehe juurde saab liikuda pealehe üleval asuvast menüüst.

Veebilehe arendus toimub localhostis kasutades WAMP serverit. Wamp on veebi arendus keskkond, mis kasutab *Apache*it, PHPd ja MySQL andmebaasi ning temaga tuleb kaasa PHPMyAdmin andmebaasi haldamiseks. Kuna zone.ee serverimajutus pakub võimalust paigutada Wordpress otse serverisse siis saab veebilehe tuua kergelt üle kasutades Wordpress Importer pluginat.

#### <span id="page-24-0"></span>**3.4 Veebilehel loomiseks kasutaud pluginad**

Veebilehe aluseks valitud teema Starter pakub koheselt mitut pluginat, mis on optimeeritud just selle teema kasutamiseks. Peale selle on kasutatud veebilehe loomiseks funktsionaalseid pluginaid, mis aitavad kujundada veebilehte disaini ning pluginad, mis tegelevad veebilehe funktsionaalsuse täitmisega. Lisaks on kasutatud pluginaid, mis täidavad veebilehe mittefunktsionaalseid nõudeid.

### <span id="page-24-1"></span>**3.4.1 Funktsionaalsed pluginad**

Advanced WP Columns – Plugin, mis võimaldab veebilehe sisu üles seada mitmetesse tulpadesse. Antud pluginat kasutatakse majutus informatsiooni kuvamiseks kolmes tulbas,et anda kasutajale mugav ja elegantne viis informatsiooni vaadata.

Easy Google Fonts – Lisab google fondid igale teemale ilma kodeerimiseta. See plugin võimaldab veebilehe tekstile anda kergel ühtne stiil.

Polylang – Võimaldab muuta lehe mitmekeelseks tehes igast lehest ja postitusest tühja lehe, mille sisu peab autor ise sisestama. Antud töös on vaja lisaks eesti keelsele lehel ka vene ja inglise keelne versioon teha.

Slider WD – Lisab lehele paindlike liugur pildi kuvanguid. Seda pluginat kasutatakse tubade kuvamiseks majutuse lehel.

Starter Slider – Paindlik liugur piltide kuvamiseks. Sisse ehitatud Starter teemasse. Pluginat kasutatakse caravani lehel jõudes ettevõtte uudiste edasi andmiseks ja hubase esmamulje jätmiseks.

Themeum Project – Starter teemasse sisse ehitatud plugin, mis kuvab piltide portfooliot. Pluginat kasutatakse toitude illustreerimiseks.

WordPress Importer – Impordib Wordpressi XML eksport failist andmed.

#### <span id="page-25-0"></span>**3.4.2 Mittefunktsionaalsed pluginad**

CloudFlare – CloudFlare on mitme positiivse funktsiooniga. See plugin tõstab veebilehe kiirust täna CDNile, mis jaotab veebilehe puhverdatud sisu üle maailma, et vähendada ooteaega, mis tekib serverite info vahetusel. Lisaks optimeerib CloudFlare veebilehe sisu töökiiruse tõstmiseks. CloudFlarei on sisse ehitatud ka turbe vahendid, mis kaitsevad veebilehte häkkerite eest.

W3 Total Cache – See plugin muudab kasutaja kogemust paremaks läbi serveri jõudluse suurendamise, allalaadimis aegade vähendamise ja teostab CDNi integratsiooni.

WP Smush – WP Smush vähendab pildi failide suurust, tõstab jõudlust ja parandab SEOd.

WP-Optimize – Plugin, mis organiseerib ja optimeerib andmebaasi ilma manuaalsete päringute tegemiste.

#### <span id="page-25-1"></span>**3.5 Veebilehel piltide kujundamine**

Hea kvaliteediga ning hästi töödeldud pildid on väga tähtsad veebilehe kujundamisel, kuna inimesed on visuaalsed olendid ning veebilehe kasutaja loob esmamulje veebilehest esimese kuvangu põhjal, mis kujundab tema arvamust ettevõttest. Uuringud on näidanud, et 90% informatsioonist, mis saadetakse ajusse on visuaalne ning visuaale töödeldakse 60000 korda kiiremini, kui tekstilist informatsiooni. Selle tingib see, et aju dekodeerib pildi elemente hetkega, kui aga teksti dekodeerimine on lineaarne protsess ning võtab rohkem aega. [6]

Kõik veebilehe pildid autori poolt kujundatu kasutades PhotoShop CS6te.

Toitude pildid – Hea valgustuse tõttu polnud peale piltide esmast töötlust värvi toone ega kontrastsust vaja muuta. Pildid kropeeriti vaid ruudu ning resolutsiooni vähendati 1000 x 1000 pikslit.

Tubade pildid – Kuna pildistamise ajal oli ainult kaks tuba vaba siis ei saanud rohkematest tubadest pilte teha. Sammuti muudeti vaid pildi resolutsiooni väiksemaks – 1500 x 1000 pikslit.

Caravani liugur pildid – Piltide tegemisel võeti inspiratsiooni tasuliste teemade näite piltidest. Kuna pildi peale on kirjutatud ettevõtte uudiseid valge kirjaga pidi piltide valgust maha võtma, et tekst eralduks selgelt taustast.

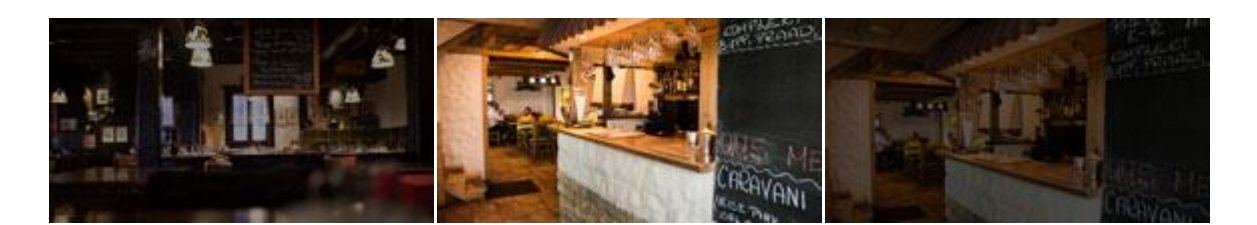

Inspiratsioon Originaal Lõpptulemus

Joonis 5. Näite pildid

Logo ja majutus *feature box*i pildid – Logo ja *feature box*i kujunduseks loodi läbipaistva taustaga pildid, mida võimaldab PNG formaat. Ettevõtte logo disainimisel konsulteeriti tellijaga, kelle soovide põhjal valmis uus kvaliteetne ja elegantne ettevõtte logo.

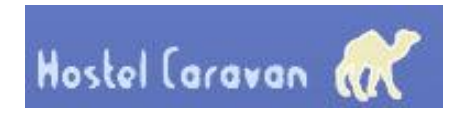

Endine logo Uus logo

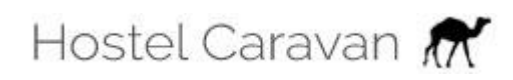

Joonis 6. Logo pildid

### <span id="page-27-0"></span>**4. Tulemus**

Antud bakalureuse töö eesmärgiks oli arendada uus paindlik veebileht majutus ja toitlustus ettevõttele Hostel Caravan, mille autor teostas kasutades WordPress sisuhaldussüsteemi. Autor omastas täna *Action Research* metoodika kasutamisele parema arusaama WordPressi kohta ning teadmisi alternatiivsete platvormide kohta. Tänu WordPressi kasutamisele on uus veebileht paremini hallatav ning tuleviku uuenduste ja muudatuste läbiviimine kergem.

Arendatud veebilehe disain sai teostatud kasutades paindliku veebidisaini, mis võimaldab uut lehekülge kuvada sobivalt arvuti lehitsejates, kui ka telefonidel ja teistel interneti seadmetel. Ettevõtte tegevusvaldkonda silmas pidades valiti kujunduse disainiks lähiaastatel populaarsust kogunud *one-page* disain, mille tingis väike informatsiooni kogus, mida veebileht sisaldab. *One-page* disaini kasutamise teiseks põhjuseks oli selle disaini hea ülekandumine telefonidele ja teistele interneti seadmetele.

Kõik püstitatud eesmärgid veebilehe arendamisel said täidetud, ning tulemuseks valmis uus professionaalne veebileht, mis on kujunduselt elegantne ja paindlik. Veebilehe uuendamine ja lisa funktsionaalsuse lisamine on tulevikus lihtsam. Lisaks koostati kasutusjuhend toidu menüü muutmise juhendamiseks. [7]

### <span id="page-28-0"></span>**Kokkuvõte**

Käesolevas töö eesmärk oli arendada uus paindlik veebileht toitlustus ja majutus ettevõttele Hostel Caravan, mille tingis endise veebilehe aegunud disain, raske hallatavus ja paindlikkuse puudumine.

Bakalaureuse töö esimeses pooles tõi autor välja kasutatava metoodika *Action Reaserach*, mida kasutati jooksvalt kogu lõputöö koostamisel. Autor annab lühikese ülevaate paindliku veebidisaini kohta ja selle rakendamise võimalustest. Järgnevalt on kirja pandud veebilehe funktsionaalsed nõuded, mis said valitud tellija soovidest lähtudes. Mittefunktsionaalsed nõuded määrati lähtudes Riigi Infosüsteemide Arenduskeskuse juhendit kasutades. Peale nõuete määramist valis autor kõige sobivama arendusplatvormi, milleks osutus sisuhaldussüsteem WordPress. WordPressi valimise tingis platvormi suur kasutajate hulk, tänu millele on palju informatsiooni kättesaadaval ning palju tasuta teemasid ja pluginaid. Autor annab ka ülevaate teistes sisuhaldussüsteemidest.

Töö teises pooles on kirjutatud uue veebilehe disainist ja arendusest. Veebilehe kujunduse disainiks valiti *one-page* disain, mis on lihtne, kuid elegantne viis kuvada informatsiooni kasutajatele. Lisaks sobitub *one-page* disain suurepäraselt telefonidel ja teistele interneti seadmetel kasutamisele. Autor annab ülevaate veebilehe struktuuri kohta, kasutatud pluginatest ja piltidest, mis on kõik autori poolt kujundatud kasutades PhotoShop CS6te.

Kokkuvõttes võib öelda, et püstitatud eesmärgid on täidetud ja bakalaureuse töö annab põhjaliku ülevaate paindliku veebilehe arendusest kasutades sisuhaldussüsteemi WordPress. Lõpptulemuseks on paindlik *one-page* disainiga veebileht, mis täidab kõik seatud nõuded.

# <span id="page-29-0"></span>**Kasutatud kirjandus**

[1] An Overview of the Methodological Approach of Action Research by Rory O'Brien [www]

http://www.web.ca/~robrien/papers/arfinal.html#\_Toc26184651

[2] Marcotte, Ethan (May 25, 2010). "Responsive Web design". A List Apart. [www] <http://alistapart.com/article/responsive-web-design>

[3] HTML5 - Responsive Web Design by Katrien De Graeve [www]

<https://msdn.microsoft.com/en-us/magazine/hh653584.aspx>

[4] Riigi Infosüsteemide Arenduskeskus - Mittefunktsionaalsete nõuete kirjeldamise juhend

[5] Usage of content management systems for websites [www]

[http://w3techs.com/technologies/overview/content\\_management/all](http://w3techs.com/technologies/overview/content_management/all)

[6] Professional Imagery: Why it is Important for Your Website by Jen Hawkyard [www]

https://www.treefrog.ca/why-professional-imagery-is-important-for-your-website

[7] Kasutusjuhend menüü muutmiseks [www] http://caravan.ee/kasutusjuhend/

# <span id="page-30-0"></span>Lisa 1 – Endine veebileht

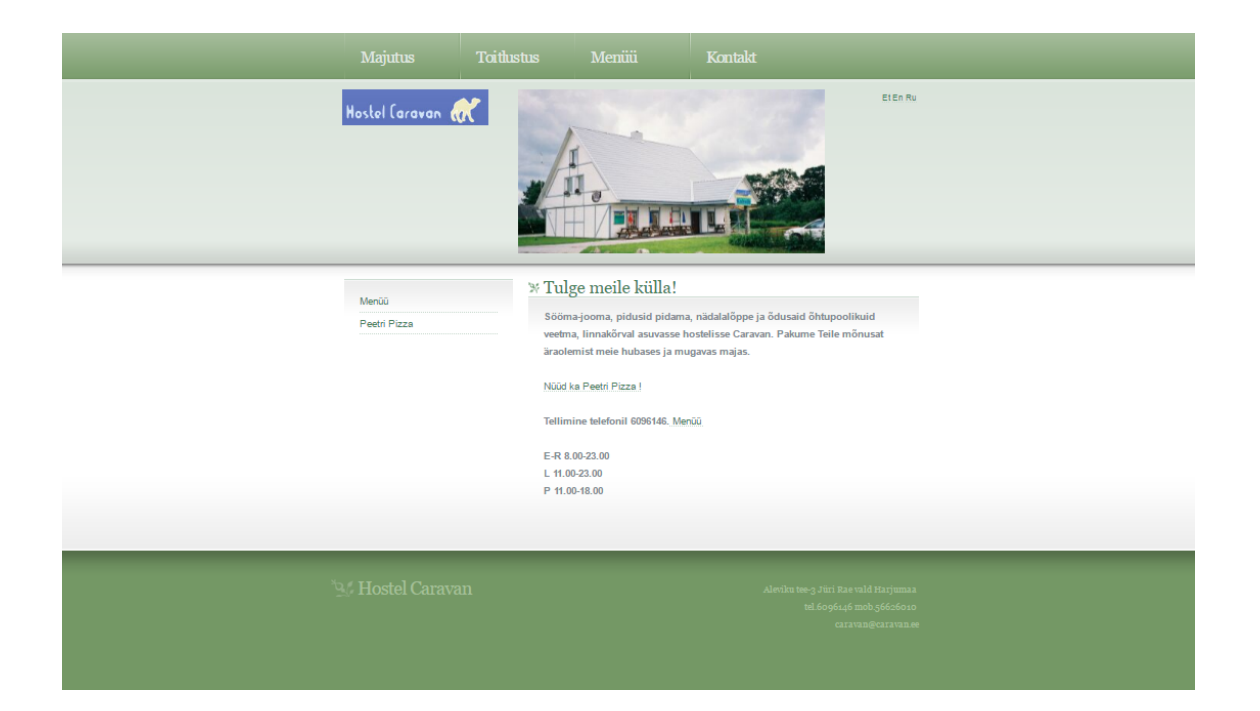

# <span id="page-31-0"></span>Lisa 2 – Uus veebileht

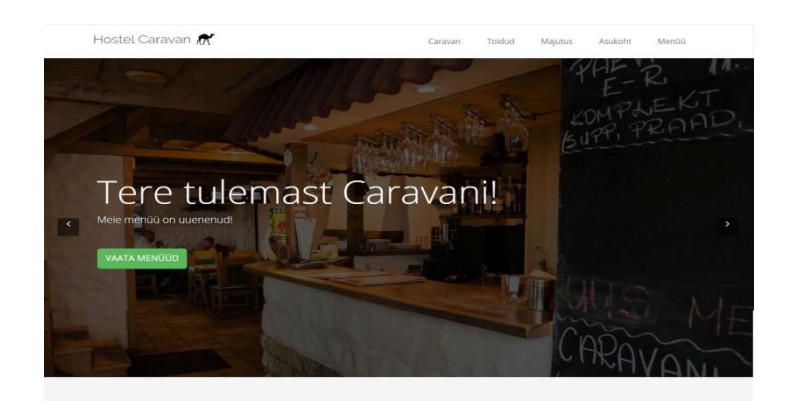

Toidud Sögid ning Catering Reserveerimine ürit<br>itutäle kaasa osta. Ja mis kõige toredan<br>1.00-23.00. L 11.00-23.00. P 11.00-18.00

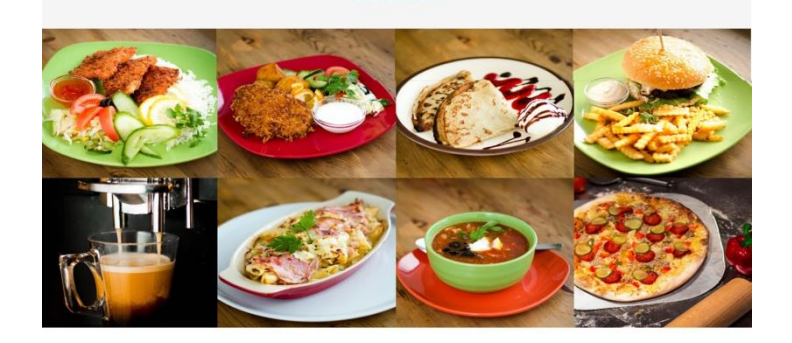

Majutus

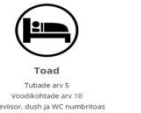

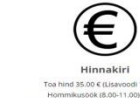

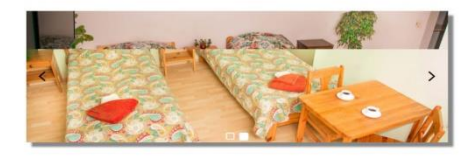

Asukoht  $\frac{\sqrt{2}}{2\pi\sigma_{\rm{max}}}$  ,  $\frac{\sqrt{2}}{2\pi\sigma_{\rm{max}}}$ 

# <span id="page-32-0"></span>Lisa 3 - Endise veebilehe telefoni kuvang

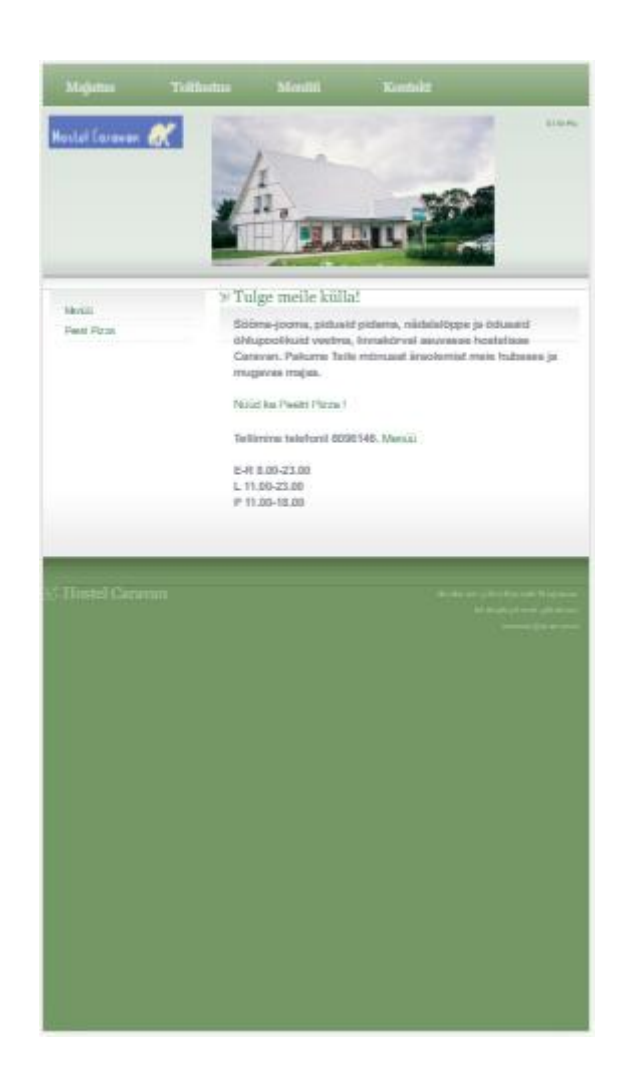

### <span id="page-33-0"></span>Lisa 4 – Uue veebilehe telefoni kuvang

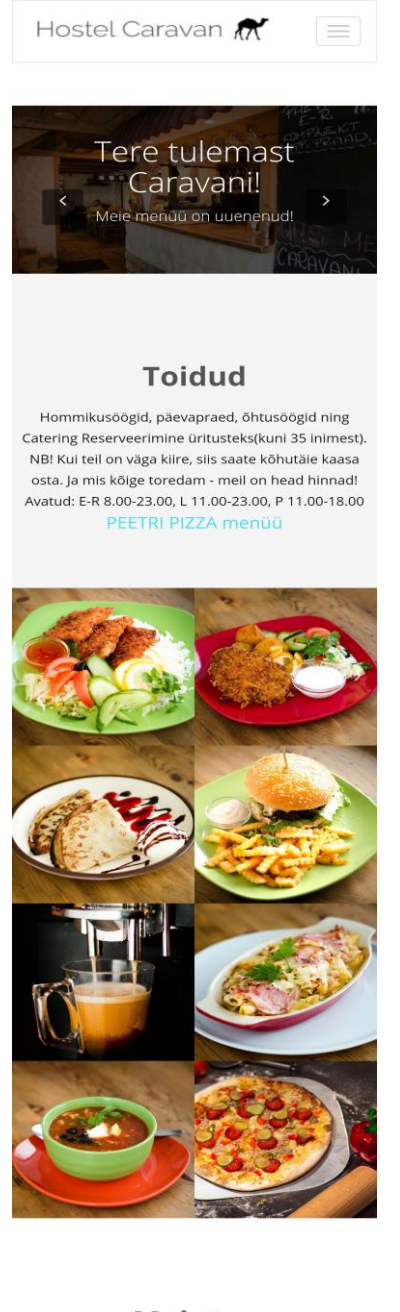

#### **Majutus**

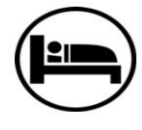

Toad Tubade arv 5 Voodikohtade arv 10 Televiisor, dush ja WC numbritoas

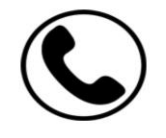

**Broneerimine** Registreerimine 08.00-23.00 Broneerimiseks helistage 6096146 või saatke email: caravan@caravan.ee

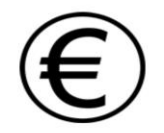

Hinnakiri Toa hind 35.00 € (Lisavoodi 10.00 €) Hommikusöök (8.00-11.00) 3.00 € NB! Pikemaajalisel toa üürimisel soodushind!

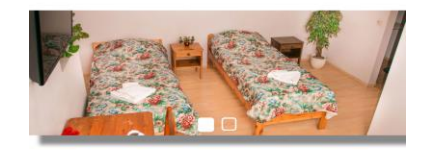

#### **Asukoht**

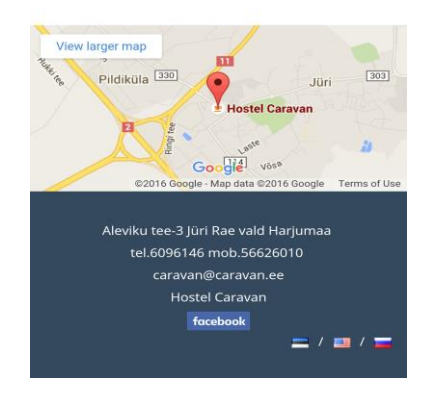